**Upgrading TRITON on-premises email protection components from v7.8.4, 8.0.x, or 8.1.x to TRITON AP-EMAIL v8.2 on V-Series Appliances** Review the v8.2 Release Notes prior to upgrade. For detailed upgrade instructions see the [Deployment and Installation Center](http://www.websense.com/content/support/library/deployctr/v82/first.aspx)

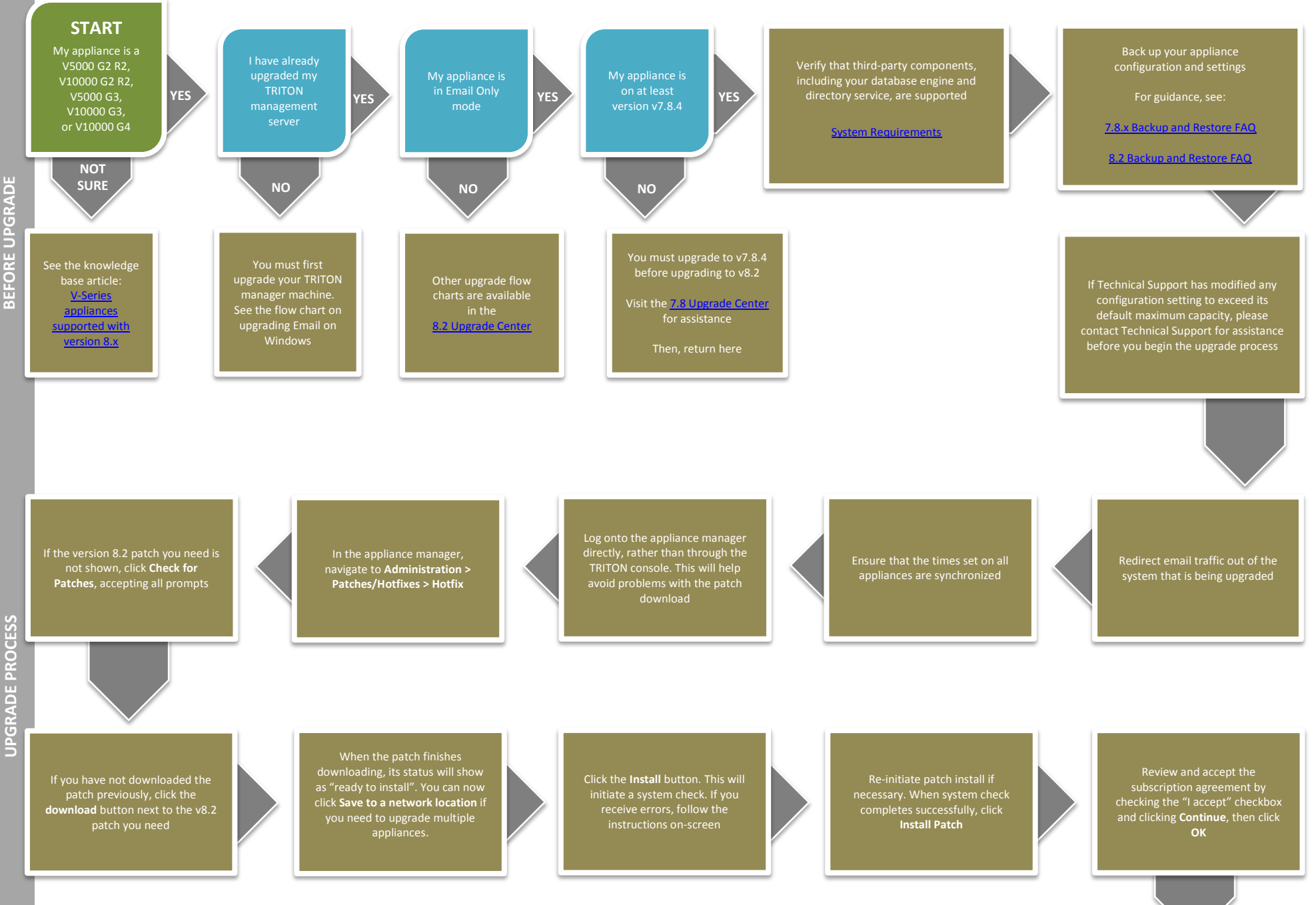

Upgrade other TRITON AP-EMAIL components residing on other servers, such as your log server

Flow charts for upgrading each of these components can be found in the 8.2 [Upgrade Center](http://www.websense.com/content/8-2-upgrade-center.aspx)

Upgrade any remaining email-only appliances

If the upgrade completed successfully, you should see new **Version 8.2** under the patch history, with the comment **Upgrade Succeeded!**

Log on to the appliance manager and navigate to **Administration > Patches/Hotfixes > Patches tab**

After the upgrade completes, you will be returned to the appliance manager logon page

You may need to perform other post-upgrade activities, depending on your configuration or if you have any other Forcepoint products. Please review the v8.2 Release Notes or see the 8.2 [Upgrade Center](http://www.websense.com/content/8-2-upgrade-center.aspx) for more information

The upgrade process is now complete **END**